# How to Sync Change History to the Text Custom Field

Last Modified on 04/03/2024 7:44 am EDT

This article shows how to sync change history field values from the Jira cloud or Jira on-premise to a Jira cloud text custom field.

Exalate allows syncing change history between Jira On-premise instances or sending over the change history info from the Jira Cloud instance. Since there is no option to update change history on the Jira cloud instance, you can sync the change history into a text custom field. In this case, the change history gets updated on both sides.

Use the following scripts to sync change history to the text custom field:

### Source Side

### **JIRA SERVER JIRA CLOUD**

Add the code below to the **Outgoing sync rules:**

```
replica.changeHistory = issue.changeHistory
```
## Destination Side

#### **JIRA CLOUD**

Add the code to the **Incoming sync rules** to add the change history information into the text custom field. Please replace the "Text Field" with your custom field name in the code below.

```
def historyToListOfStrings(history){
  def format = new java.text.SimpleDateFormat("yyyy-MM-dd")
  def date = format.format(history.created)
  history.changeItems.collect { i ->
     "|${history.author.displayName}|${date}|${i.field}|${i.fromValue}|${i.toValue}|"
  }
}
issue.customFields."Text Field".value = "||Author||Date||Field||From||To||\n"+String.join("\n",replica.changeHistory.rev
erse().inject([]){ result, history -> result += historyToListOfStrings(history); result })
```
You sync change history information into a text custom field in a table format:

### test connections

<mark>⊘</mark> Attach 및 Add a child issue ⊘ Link issue v •••

Description

other change, the return of changes

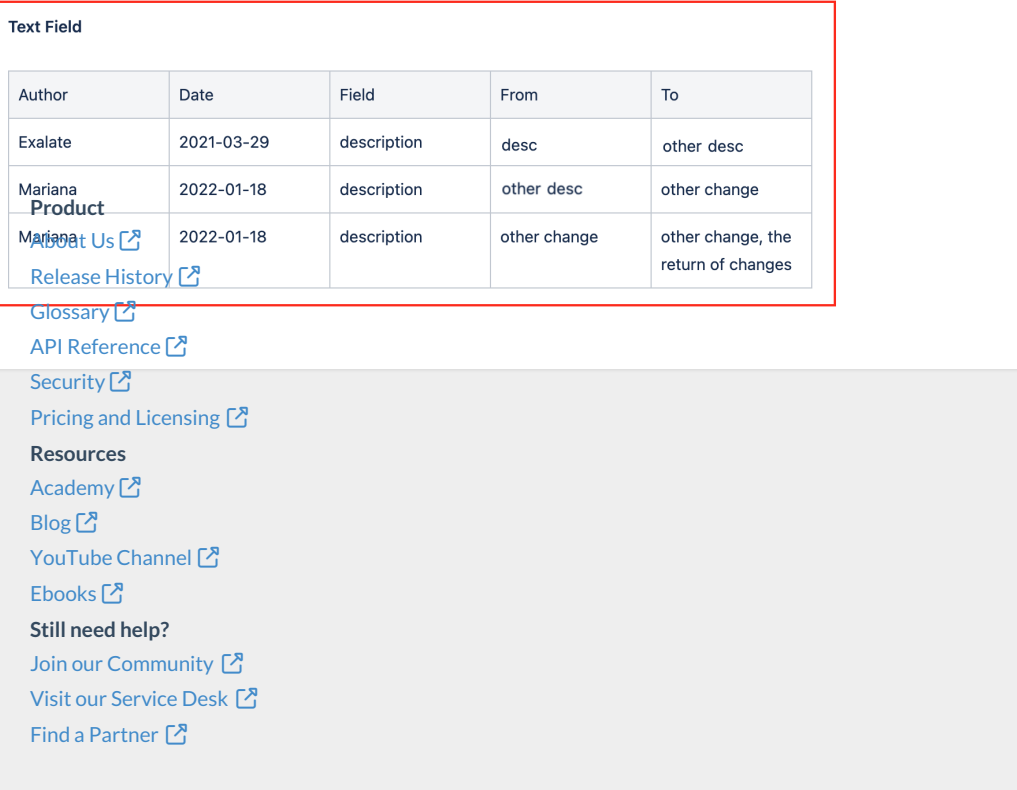